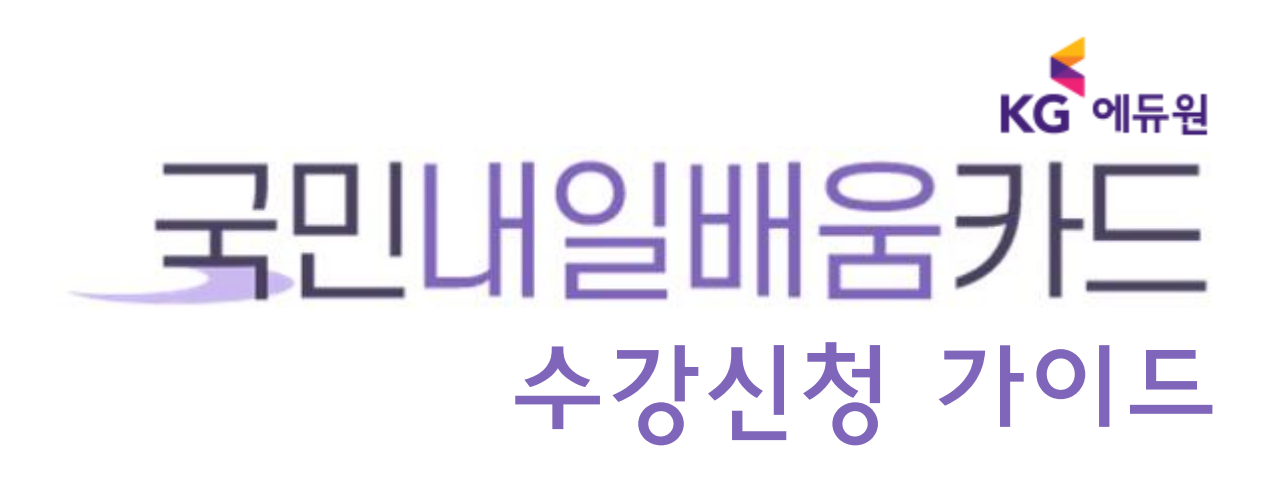

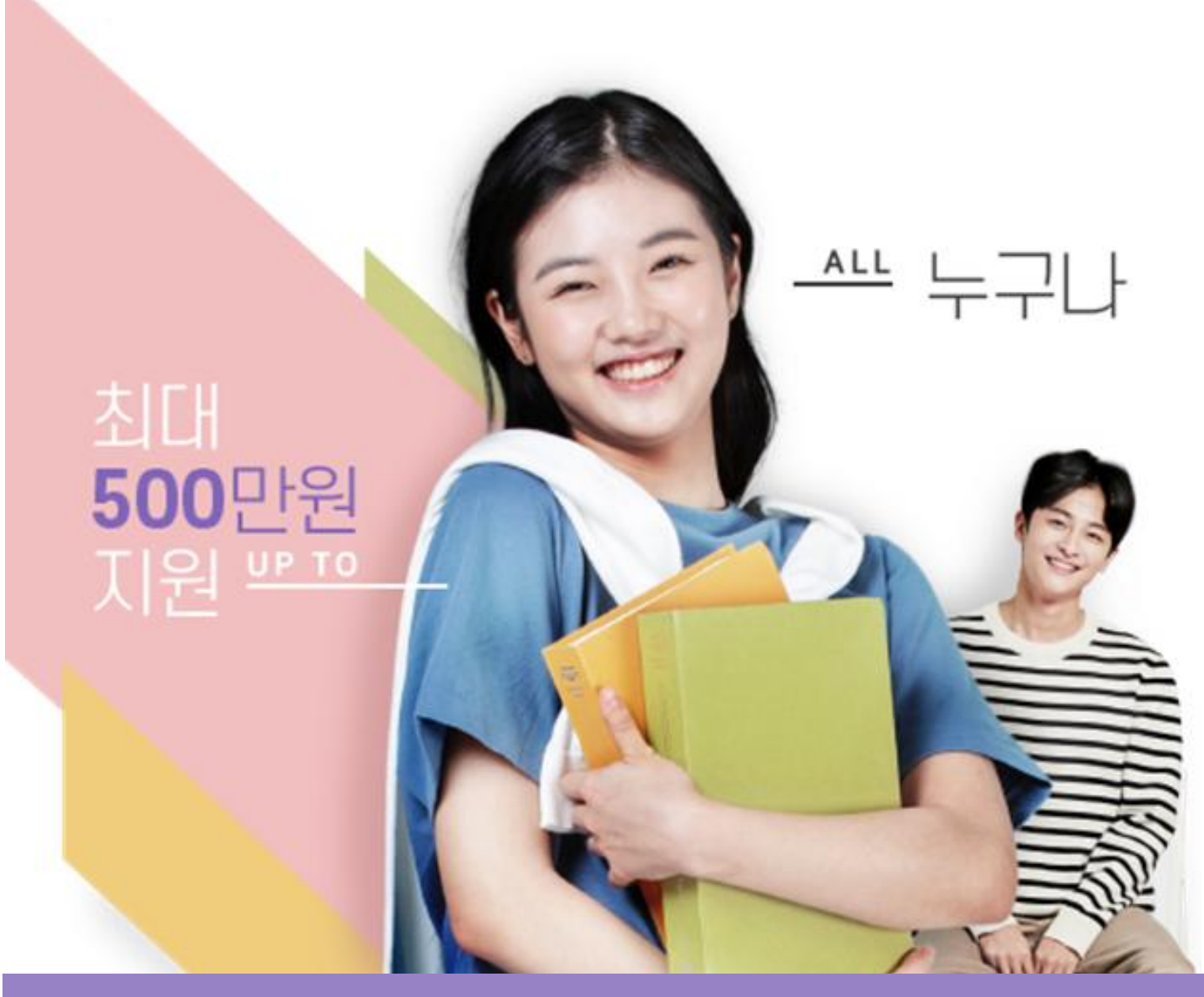

2020 KGEDUONE. Co. All Rights Reserved

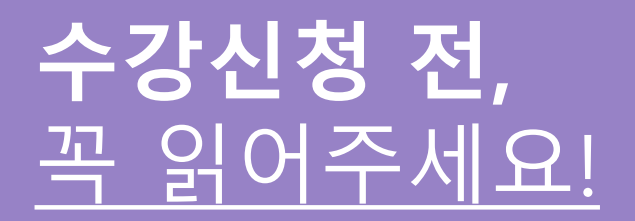

정부지원규정 변경에 따라 국민내일배움카드로 수강신청을 하실 경우, **동일한 과정**을 **[KG에듀원 내일배움 패스원평생교육원]과 [HRD-Net] 사이트 양쪽에서 모두 수강신청** 해주셔야 합니다.

# **KG에듀원**에서 수강신청하는 방법

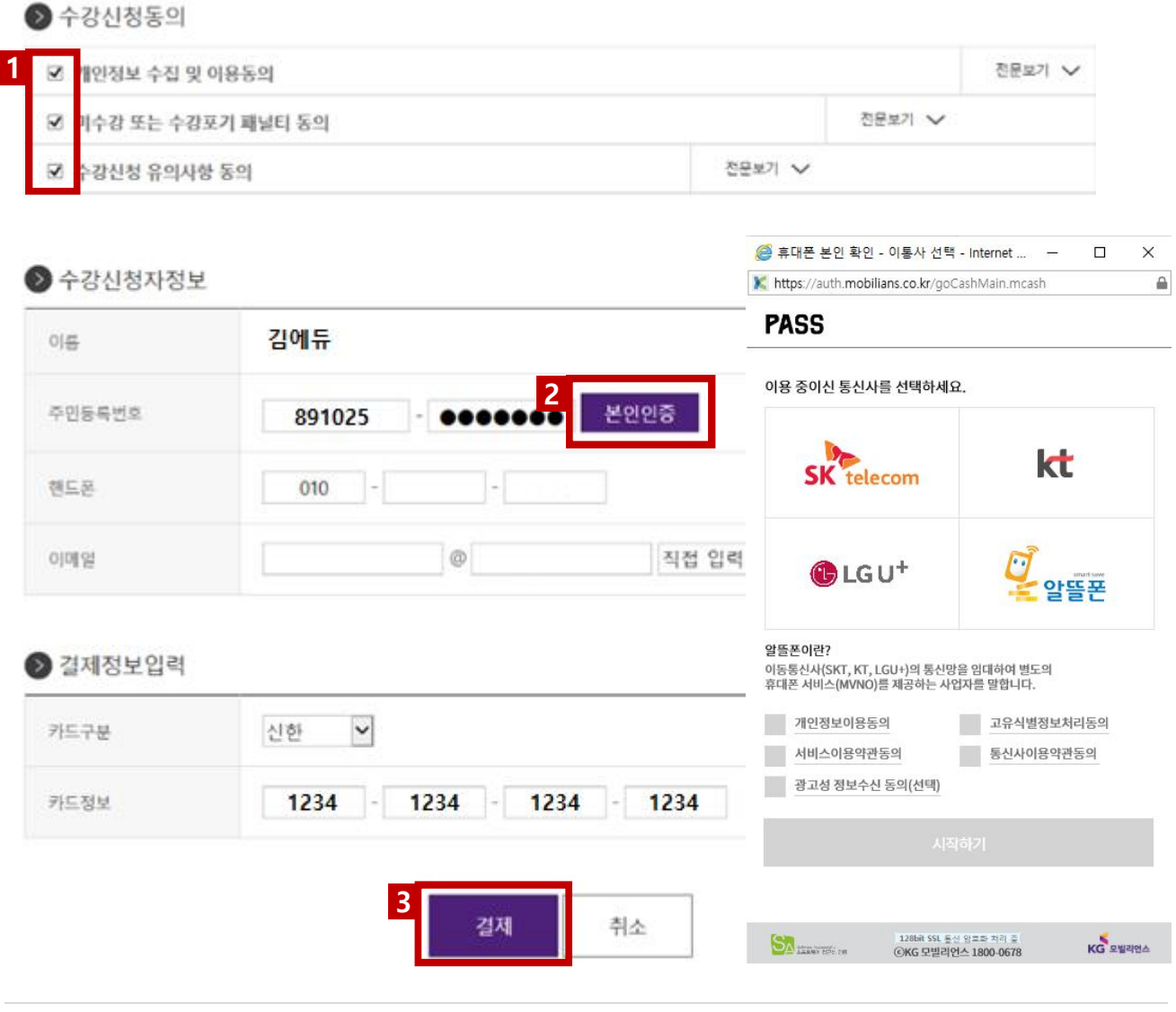

<mark>1</mark> 전문보기를 펼쳐 내용을 확인한 후 각 동의사항에 Ⅰ**7** 체크합니다.

- § 각 항목에 내용을 기입 후 [본인인증] 버튼을 클릭하여 **본인인증 2** 본인인증 프로세스에 따라 진행합니다.
- § 발급된 내일배움카드 정보 입력 후 [결제] 버튼을 클릭하여 **결제 3**각 카드사(신한/농협) 결제 프로세스에 따라 진행합니다.

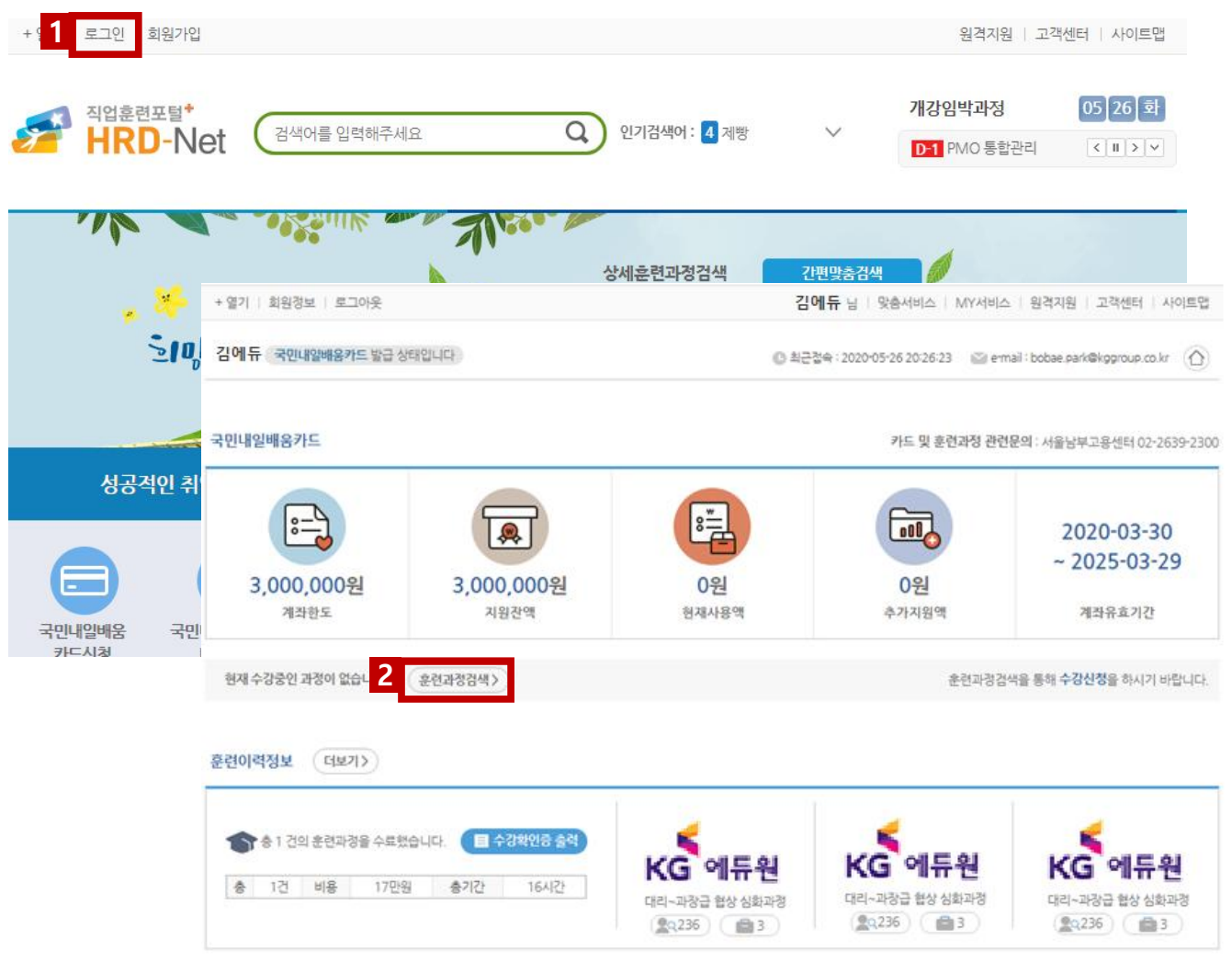

§ HRD-Net(www.hrd.go.kr)에 접속 후 로그인 하면 **1**

나의 [국민내일배움카드] 이용 내역이 확인됩니다.

 $\widehat{\mathbf{E}}$ 련과정검색 $\mathbf{S}$ ) 버튼을 클릭하여 페이지를 이동합니다. **2**

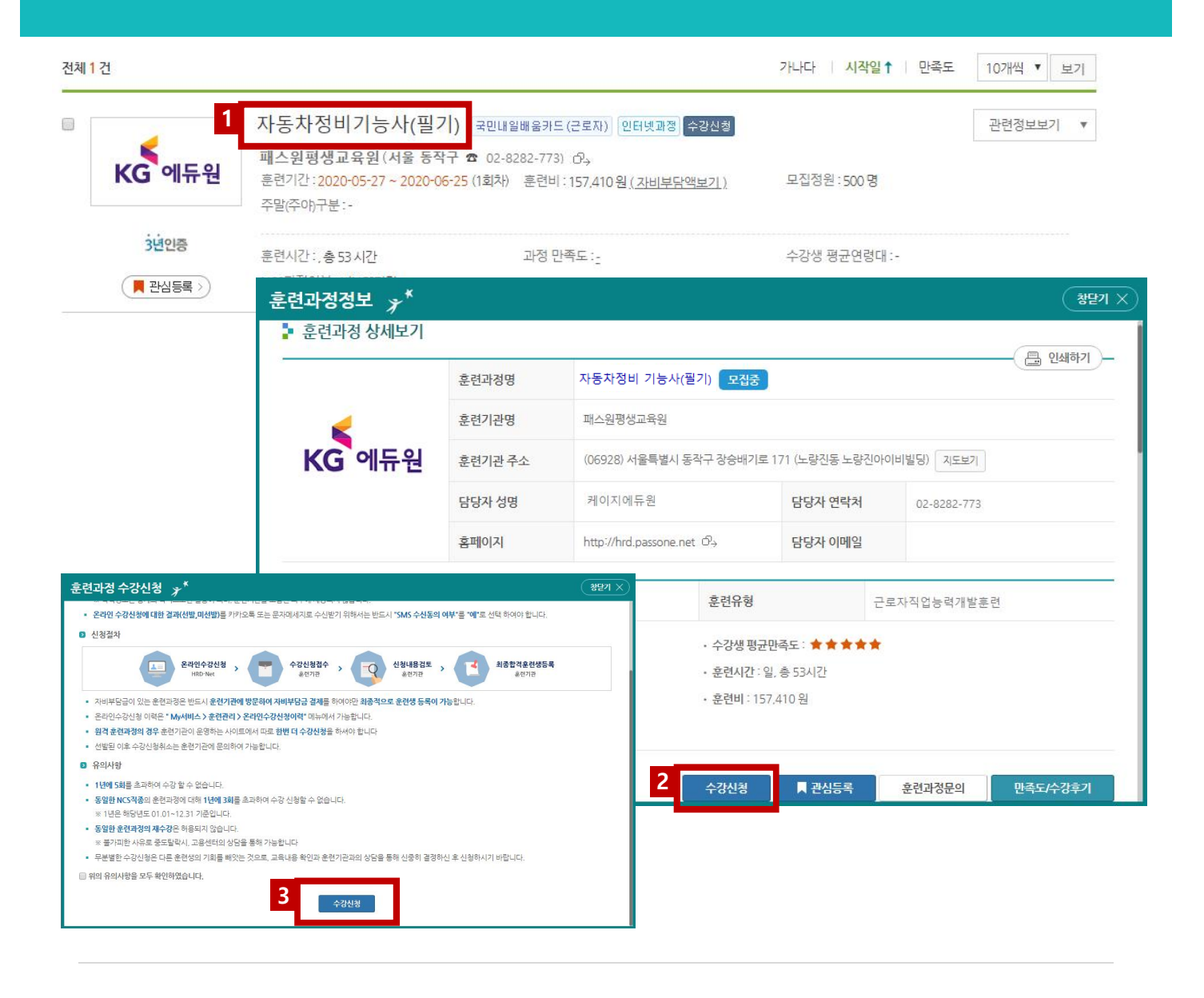

§ 검색 결과 중 KG에듀원에서 신청한 과정과 동일한 과정을 찾아 **1** 과정명을 클릭합니다. **훈련기관명 : 케이지평생교육원 2** 훈련과정정보를 확인 후 \_ <sup>수강신청 \_</sup>버튼을 클릭합니다. **2**

**3** 신청 대상, 정보, 절차, 유의사항을 확인한 후 ┗️ 체크하고, 수강신청 버튼을 클릭합니다. **수강신청**

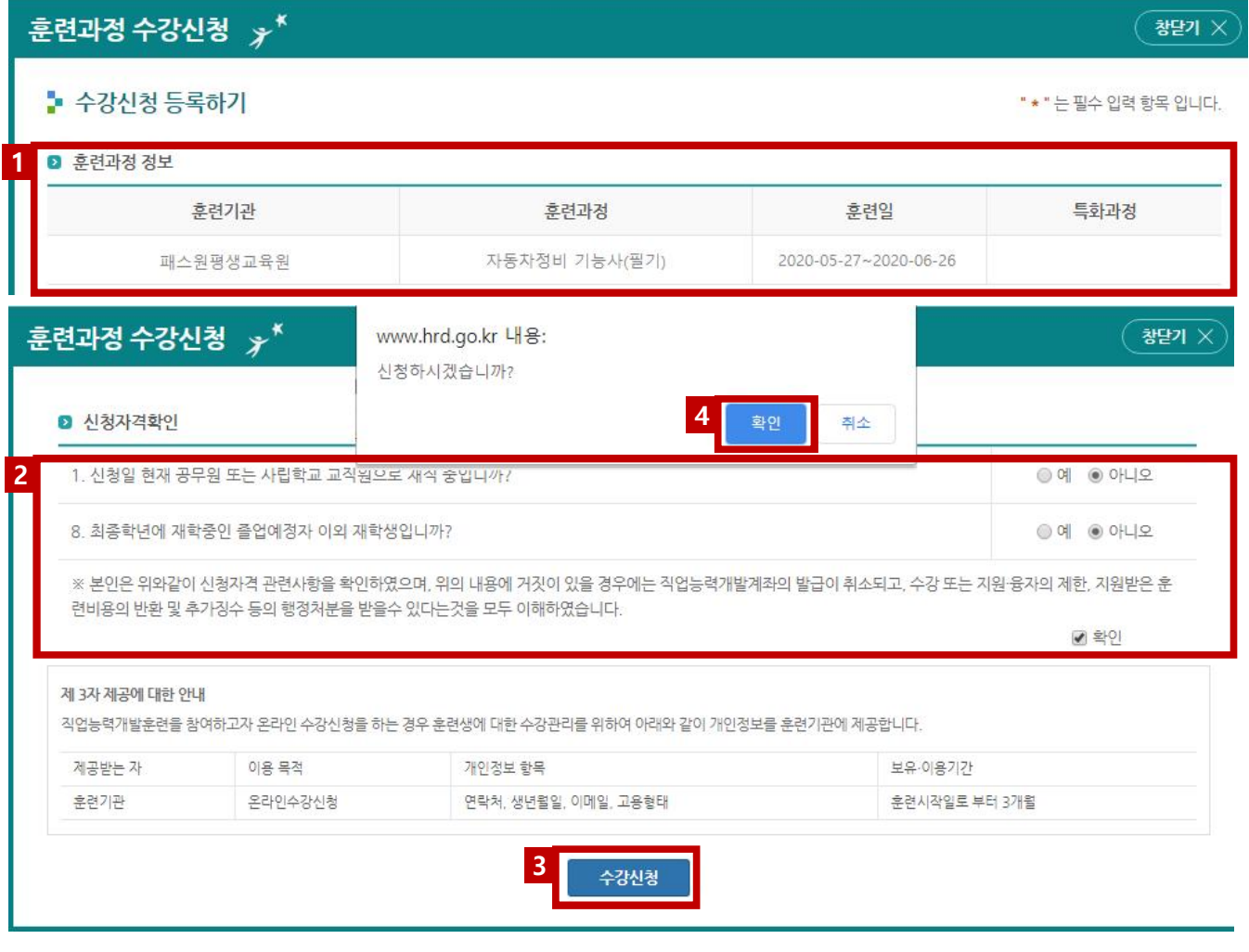

§ 신청 자격 확인사항에 따라 해당 란에 표기합니다. 

§ 마지막 수강신청 확인 버튼을 클릭합니다. **확인**

§ 훈련과정정보를 다시 한 번 확인합니다.

§ 강신청 버튼을 클릭합니다. **수강신청**

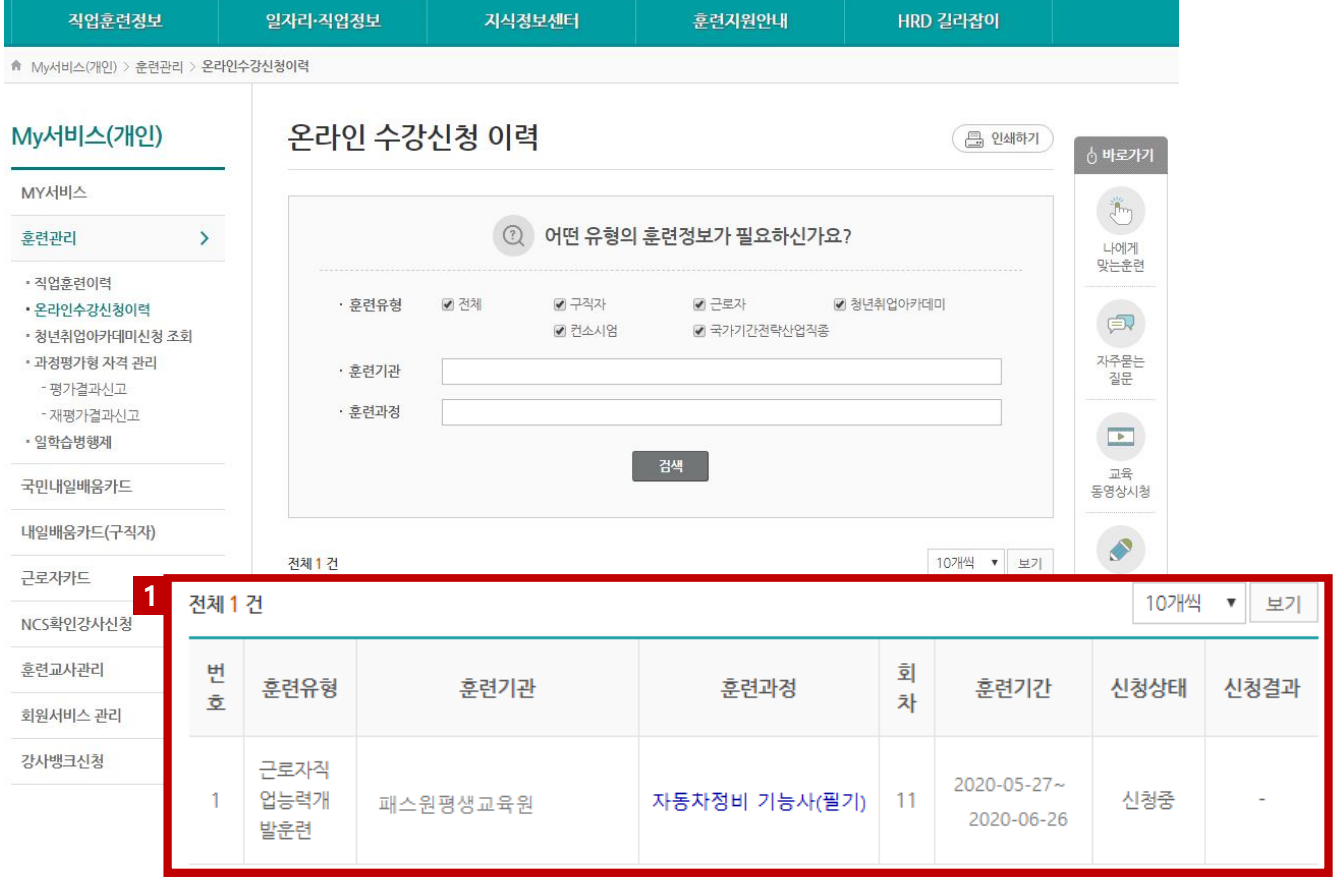

§ 훈련기관, 과정명, 훈련기간 등 최종적으로 수강신청 결과를 확인합니다. **1** KG에듀원에서 신청한 **과정명, 기간 등 세부내역이 동일한지 꼭 확인**하세요!

## **컴퓨터 설정을** 꼭 확인해주세요!

### **호환성보기 설정**

■ 경로: 인터넷 > [도구] > [호환성보기 설정]

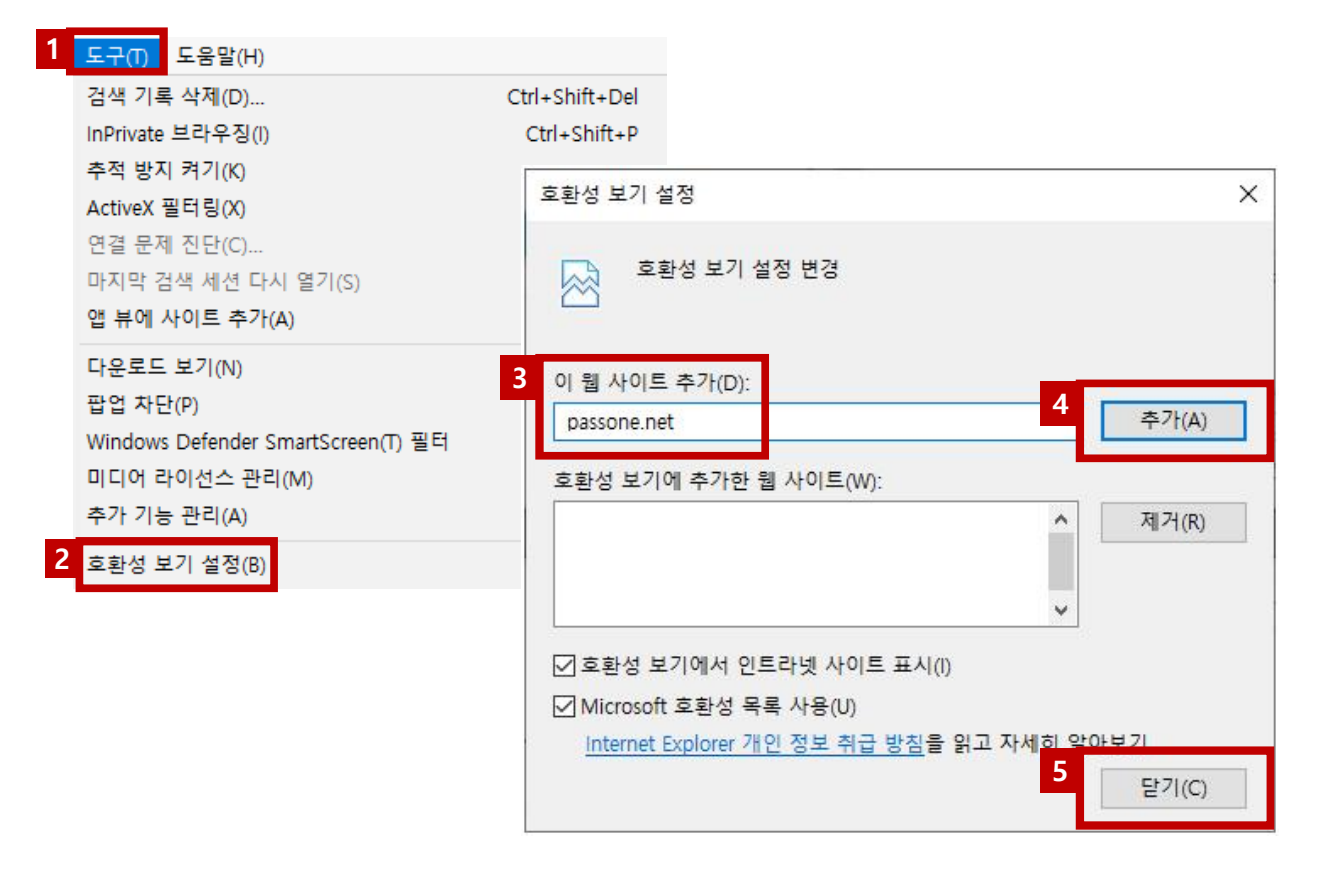

- § [도구]를 클릭합니다. **1**
- § [호환성 보기 설정]을 클릭합니다. **2**
- § 이 웹사이트 추가에 [kgeduone.co.kr]을 입력합니다. **3**
- § [추가] 버튼을 클릭합니다. **4**
- § [닫기] 버튼을 클릭합니다. **5**

# **컴퓨터 설정을** 꼭 확인해주세요!

### **팝업 차단 해제**

§ 경로: 인터넷 > [도구] > [팝업차단]

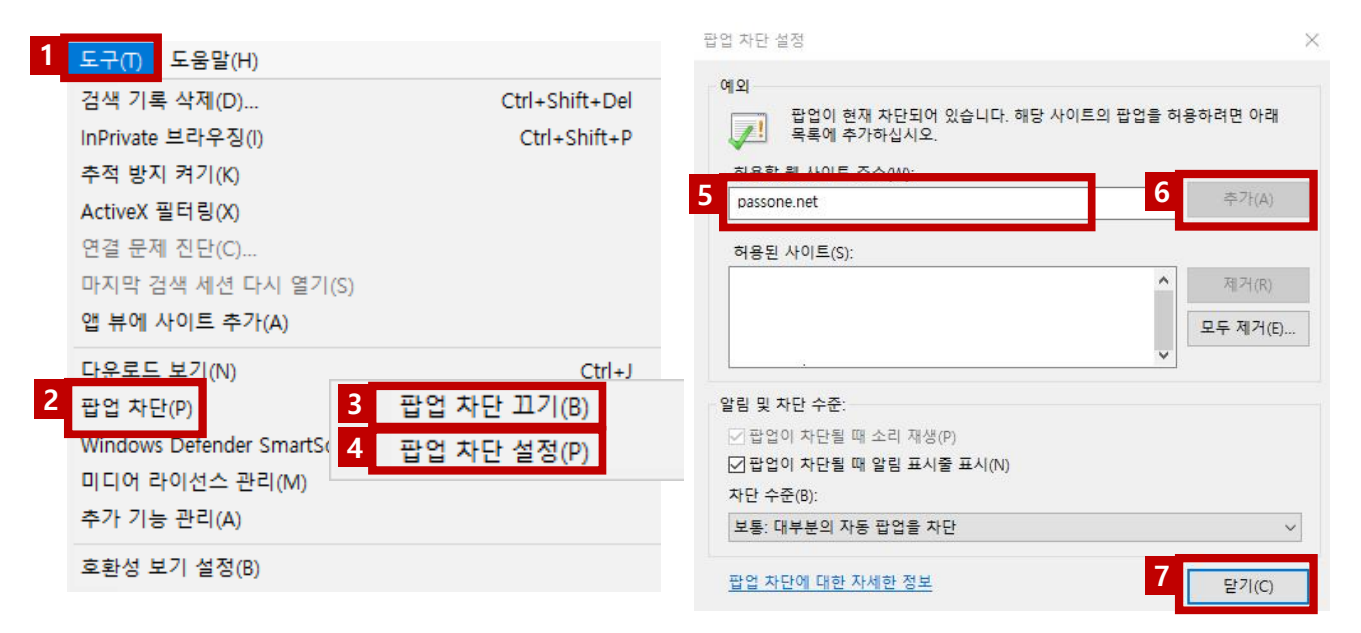

- § [도구]를 클릭합니다. **1**
- § [팝업차단]을 클릭합니다. **2**
- 
- § [팝업차단 끄기]를 클릭합니다. **3**
- § 1~3단계를 순차적으로 클릭 후 [팝업 차단 설정]을 클릭합니다. **4**
- § 이 웹사이트 추가에 [kgeduone.co.kr]을 입력합니다. **5**
- § 추가 버튼을 클릭합니다. **6**
- <mark>7</mark> 닫기 버튼을 클릭합니다.

# **유의사항**은 꼭 숙지해주세요!

### **주요 FAQ**

#### Q. **수강신청은 최대 몇 개까지 가능**한가요?

A. **1년에 최대 5개까지** 가능합니다. (동일 과정 재수강 불가) 단, 동일 직종코드(NSC분류8자리) 1년 3개 수강 가능 예) 02010101:경영기획 3번 수강 시 2개는 다른 직종코드 과정 수강해야 함 NCS 분류 코드에 지원율이 정해지며, 이에 따라 전 과정 자비부담 발생함

#### Q. **수강신청은 취소는 언제까지 가능**한가요?

**A. 개강일 오후 12시**까지만 고객센터(02-8282-773) 접수를 통해 가능하며, 이후에는 취소가 불가합니다.

### Q. **도서는 언제 배송**되나요?

**A. 개강일 이후 7일 이내에 배송**됩니다. 수강 취소 시 교재비 및 배송비가 과금될 수 있습니다.

# **유의사항**은 꼭 숙지해주세요!

### Q. **과정 미수료 시 패널티**가 어떻게 되나요?

A. 내일배움카드 미수료 또는 수강포기 시 다음과 같이 패널티가 부여됩니다.

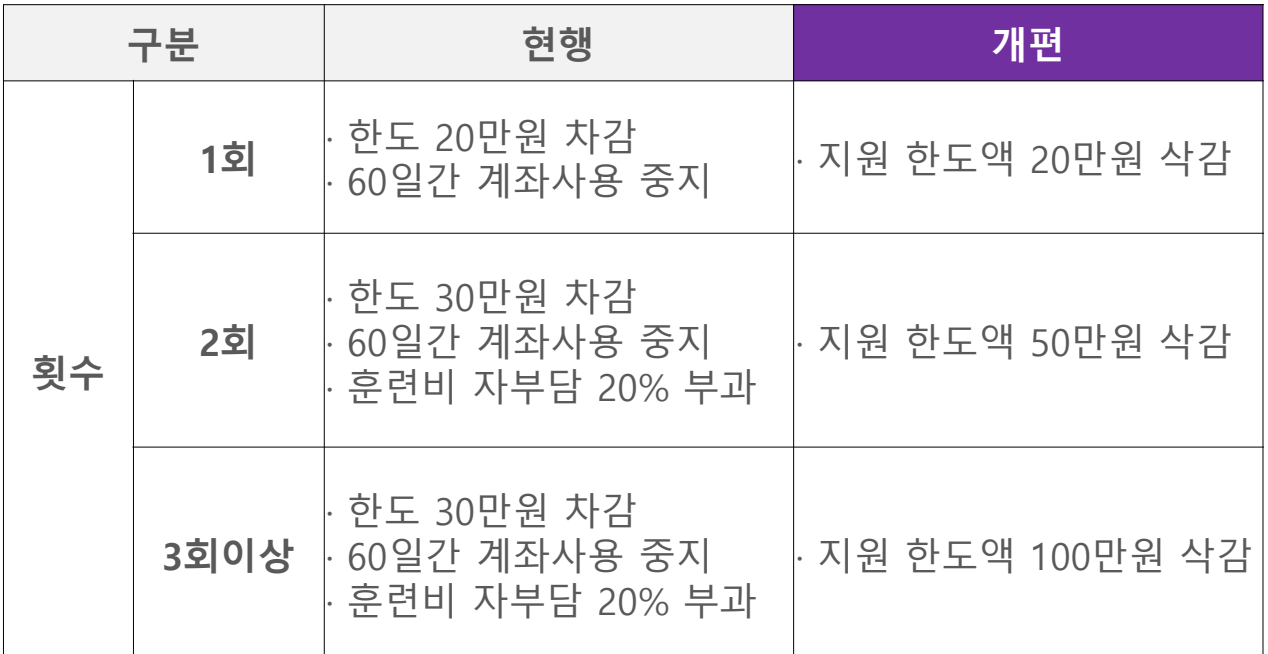

§ 2020년 1월 1일부터 국민내일배움카드 시행으로 개편되었으니 착오 없으시기 바랍니다.

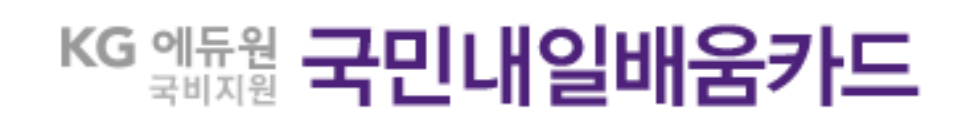

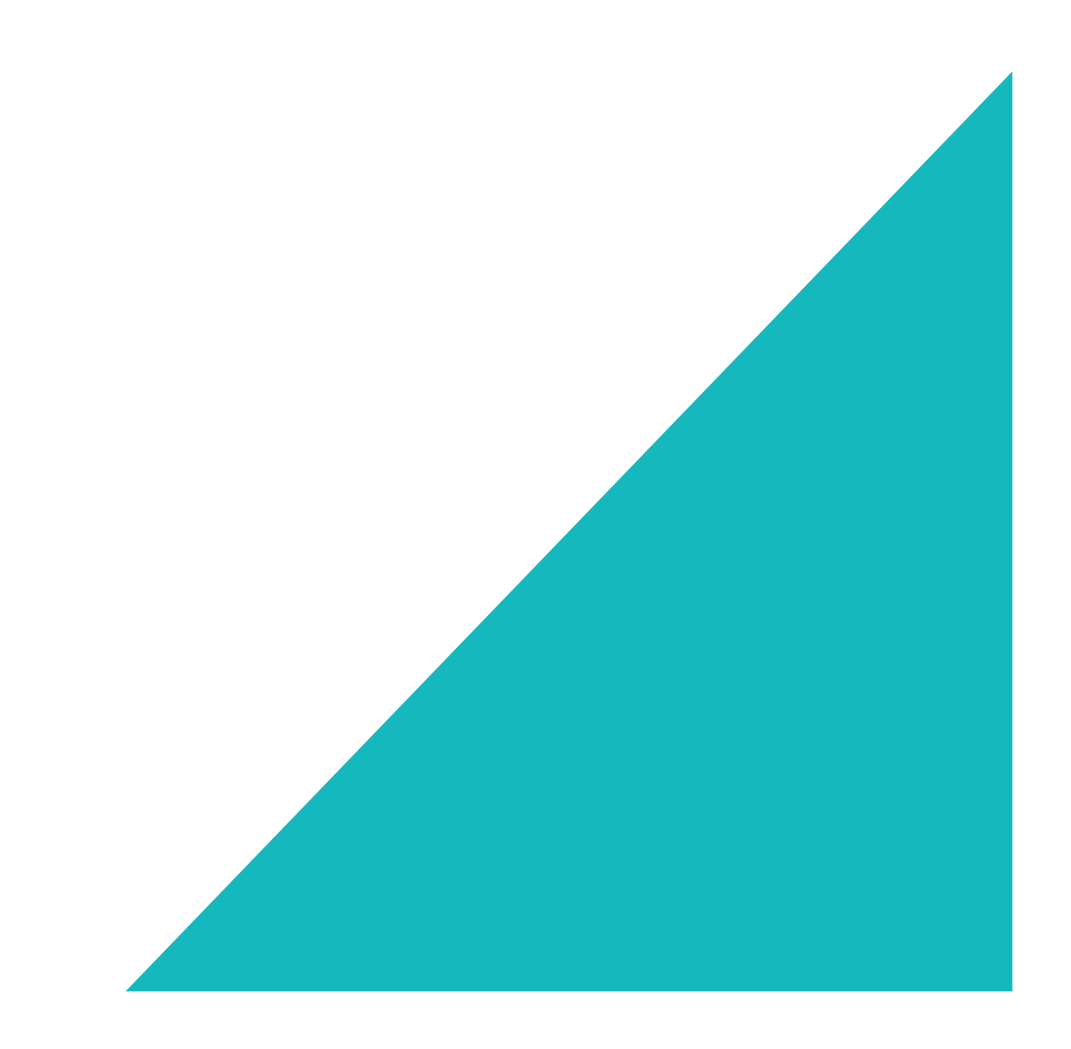